# **Инструкция по назначению тестирования в PLATONUS**

# **1. Добавление нового тестирования**

Для того чтобы добавить новое тестирование нажмите на кнопку «Назначить новое тестирование», расположенную над списком тестирований, в разделе Тестирование (Рисунок 1)

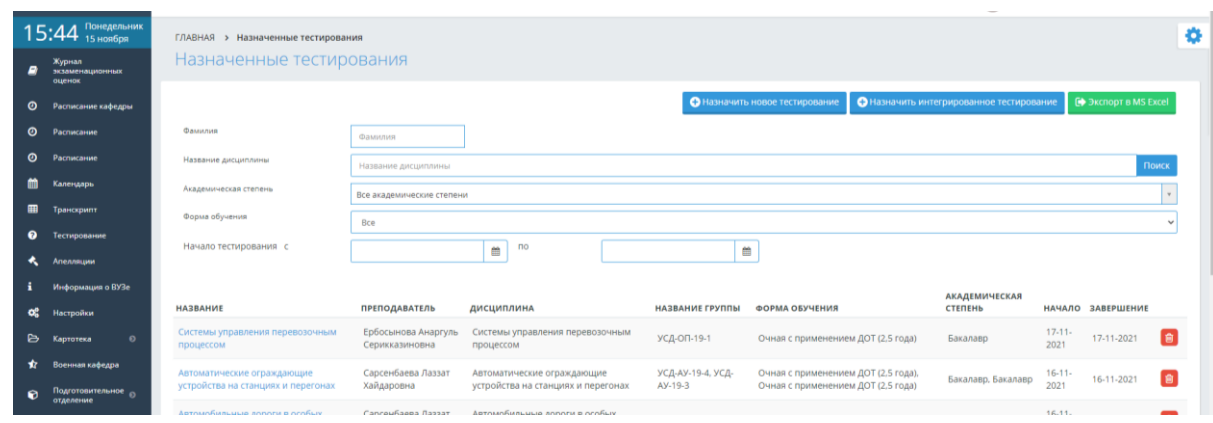

### Рисунок 1

# **2. Назначение тестирования**

При назначении обучающимся тестирования, необходимо указать такие параметры, как (Рисунок 2):

• Название тестирования;

Язык проведения тестирования;

 Время начала и завершения тестирования. Обучающийся должен начать тестирование, начиная со времени начала тестирования и до времени завершения (если обучающемуся тестирование доступно в течение одного дня и не более, необходимо поставить галочку над полем «В течение одного дня»).

 Промежуток времени (в минутах) на тестирование одного обучающегося.

• Если по истечении этого времени обучающийся не отправит результаты на проверку, они будут отправлены автоматически.

Вид контроля (текущая оценка, рубежный контроль 1, 2, экзамен и т.д.).

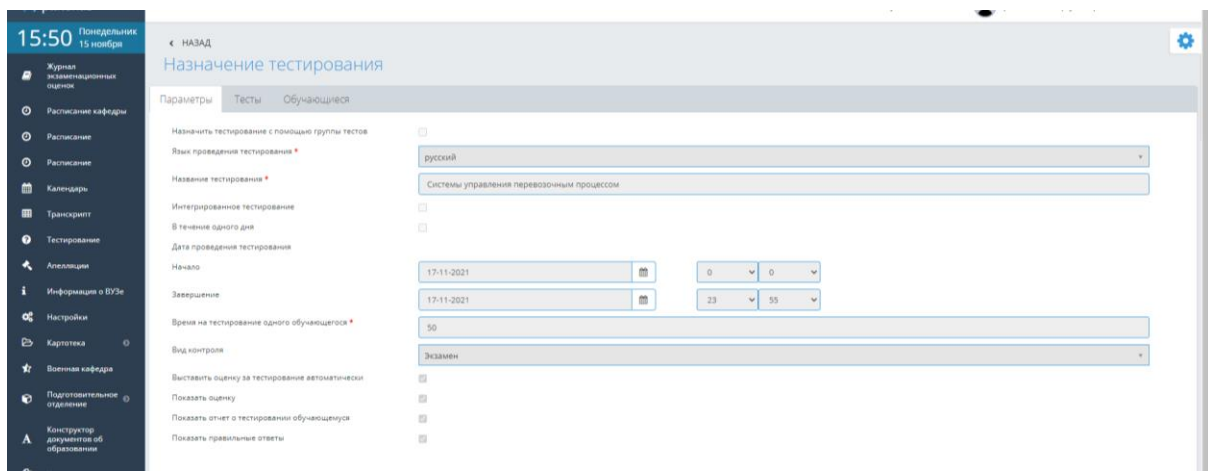

Рисунок 2

# Закрепляем дисциплину с указанием количество вопросов (Рисунок 3)

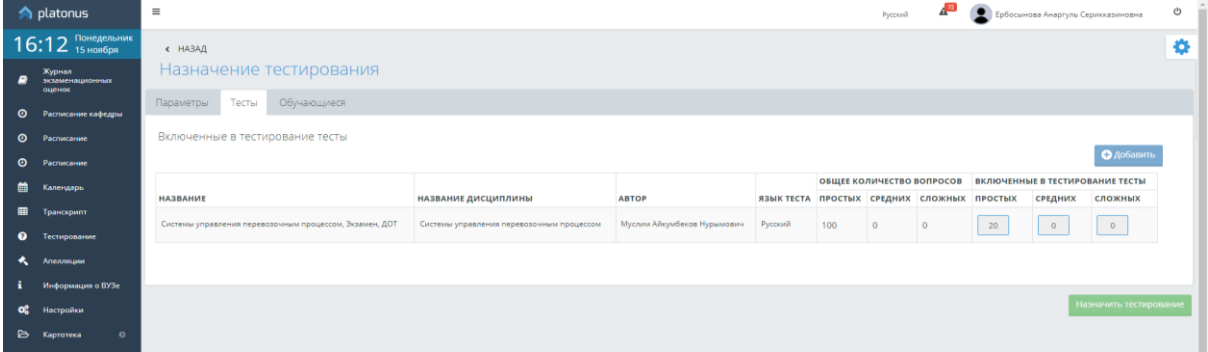

Рисунок 3

| Добавляем обучающихся (Рисунок 4) |                                           |                                                       |                                                                                                    |   |
|-----------------------------------|-------------------------------------------|-------------------------------------------------------|----------------------------------------------------------------------------------------------------|---|
|                                   | $16:24$ Понедельник                       | $\leftarrow$ HA3A $\Delta$<br>Назначение тестирования |                                                                                                    | Ð |
| B                                 | Журнал<br>экзаменационных<br>оценок       | Параметры<br>Тесты<br>Обучающиеся                     |                                                                                                    |   |
| $\bullet$                         | Расписание кафедры<br><b>О</b> Расписание | Выбранные обучающиеся:21                              |                                                                                                    |   |
| 鹼                                 | <b>О</b> Расписание<br>Календарь          | Выбрать все<br>ФАМИЛИЯ И.О.                           | <b>*</b> Удалить обучающихся<br>• Добавить<br>УЧЕБНЫЙ ПОТОК                                                                                                    |   |
|                                   | Транскрипт                                | <b>ДАманскол Нурай Уалиханкызы</b>                    | 20-22-B-VK-SUPP-1-L (Системы управления перевозочным процессом 20-22-B-VK-SUPP)                                                                                    |   |
| $\bullet$                         | Тестирование<br>Апелляции                 | Ағымсал Максат Бауыржанұлы                            | 20-22-B-VK-SUPP-1-L (Системы управления перевозочным процессом 20-22-B-VK-SUPP)                                                                                    |   |
|                                   | Информация о ВУЗе                         | <b>Д</b> Аксисенов Бексултан Аскарулы                 | 20-22-B-VK-SUPP-1-L (Системы управления перевозочным процессом 20-22-B-VK-SUPP)                                                                                    |   |
| ස්<br>₿                           | Настройки<br>$\Omega$<br>Картотека        | Актілеуов Бауыржан Канибекулы                         | 20-22-B-VK-SUPP-1-L (Системы управления перевозочным процессом 20-22-B-VK-SUPP)                                                                                    |   |
| *                                 | Военная кафедра                           | Болат Бекарыс Мухамеджанулы                           | 20-22-B-VK-SUPP-1-L (Системы управления перевозочным процессом 20-22-B-VK-SUPP)<br>20-22-B-VK-SUPP-1-L (Системы управления перевозочным процессом 20-22-B-VK-SUPP) |   |
|                                   | Подготовительное                          | Дуйсенов Нурбек Бектурганович                         |                                                                                                    |   |

Рисунок 4

По завершению всех этапов нажимаем на кнопку назначить тестирование.

#### **3. Редактирование тестирования**

Для того, чтобы изменить параметры тестирования, перейдите по ссылке-названию тестирования, в таблице с назначенными тестированиями.

Редактирования тестирования, состоит из нескольких шагов:

- Редактирование параметров тестирования;
- Редактирование списка тестируемых учащихся;
- Редактирование тестов для тестирования.

### **4. Отмена тестирования**

Отменить тестирование можно только в том случае, если к тестированию не приступил ни один обучающийся.

Для того чтобы отменить тестирование, нажмите на ссылку «Отменить», расположенную в строке, соответствующей названию тестирования.